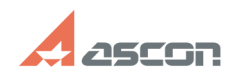

## **Не открывается справка в[..] Правится стравка в правится стравится с правится с правится с правится с правится с правится с правится с правится с правится с правится с правится с правится с правится с правится с правит**

## **FAQ Article Print Category:** База знаний (FAQ)::Программное обеспечение::Справочник подшипников **Last update:** 08/21/2020 12:46:26 **State:** public (all) *Keywords* подшипники справка hlp *Problem (public)* Не открывается справка в Справочнике подшипников *Solution (public)* В новых версиях операционных систем Windows прекратилась поддержка файлов справочной системы старого формата (файлы с расширением .hlp). Эта система широко используется в нашем справочнике и при обращении к ней пользователь получает сообщение и [1]ссылку на страницу сайта поддержки<br>«Ошибка при открытии справки в программах Windows «Не включен компонент» или<br>«Справка не поддерживается» или аналогичную страницу на английском языке Для решения данной проблемы необходимо [2]скачать и установить файл WinHlp32.exe из Центра загрузки Майкрософт.

Кроме того, можем предложить другое решение. Скачайте [3]архив, распакуйте и запустите от имени администратора файл install.cmd

[1] https://support.microsoft.com/ru-ru/help/917607<br>[2] https://www.microsoft.com/ru-RU/download/details.aspx?id=40899<br>[3] http://esbearing.ru/Download/winhlp32\_for\_win10.zip